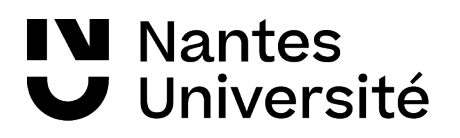

**→ BU Santé Séance du 05/06/2024**

 **Séance Recherche documentaire : Exercices** 

**IBODE**

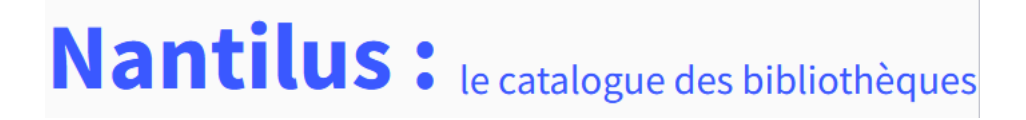

### **1. Recherche sur le catalogue Nantilus**

- Le catalogue de la bibliothèque universitaire signale t'elle les collections du Centre de Ressources en information du CHU de Nantes ?

- Rechercher le document suivant : **Bien débuter** *: réanimation, soins intensifs* 

- repérez les différents supports : imprimé ou électronique ?
- retrouvez la cote du livre imprimé de manière à pouvoir le retrouver dans la bibliothèque
- pouvez vous réserver ce livre ?

- Vous souhaitez lire les articles suivants :

repérer le titre de la revue dans les références suivantes

Germanou, A., Perrin, A., Grilo, N., Valerio, M., & Windisch, O. (2023). Chirurgie robotassistée en urologie fonctionnelle et reconstructive. *Revue Medicale Suisse*, *19*(852), 2243-2246. <https://doi.org/10.53738/REVMED.2023.19.852.2243>

Gouel-Cheron, A., Kantor, E., Dilly, M.-P., Hoszman, B., Rey, C., Pirc, J.-M., Castier, Y., Zappella, N., Lortat-Jacob, B., & Montravers, P. (2020). Organisation de la réanimation « hors les murs » en salle de surveillance post-interventionnelle et au bloc opératoire en phase d'épidémie de COVID-19. *Anesthésie & Réanimation*, *6*(4), 356-362. https://doi.org/10.1016/j.anrea.2020.06.003

les revues sont-elles disponibles à la BU sous forme imprimée ou en version électronique ?

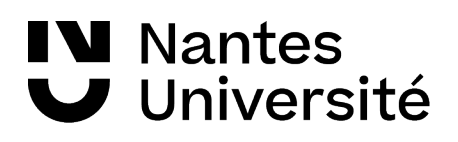

# **Publ@ed**

# **2. Recherche documentaire / PUBMED**

Effectuer une recherche sur le sujet suivant :

## **Intubation difficile pour un patient obèse**

- Rechercher les mots clés en anglais

HETOP le portail terminologique de Santé : http://www.hetop.eu/hetop

- Effectuer votre recherche avec les mots clés du MESH
- Rechercher les références parues depuis 2015
- Rechercher des articles en français et en anglais
- Sauvegarder vos références dans un fichier
- Créer une alerte ,pour recevoir par mail, les nouvelles références publiées

#### ScienceDirect

**2. Recherche documentaire / ScienceDirect**

A partir de la carte de navigation documentaire de la BU, retrouver la plate-forme de revues **ScienceDirect** 

-effectuer une recherche sur le sujet suivant :

### **Interventions chirurgicales robotisées**

- comment faire une veille sur ce sujet ou sur ce titre de revue